**Wireless 2-Gang Thermocouple Sensor - Type K/T/N/R**

# **Wireless 2-Gang Thermocouple Sensor - Type K/T/N/R**

## **R718CK2/CT2/CN2/CR2 User Manual**

#### **Copyright©Netvox Technology Co., Ltd.**

This document contains proprietary technical information which is the property of NETVOX Technology. It shall be maintained in

strict confidence and shall not be disclosed to other parties, in whole or in part, without written permission of NETVOX

Technology. The specifications are subject to change without prior notice.

## **Table of Contents**

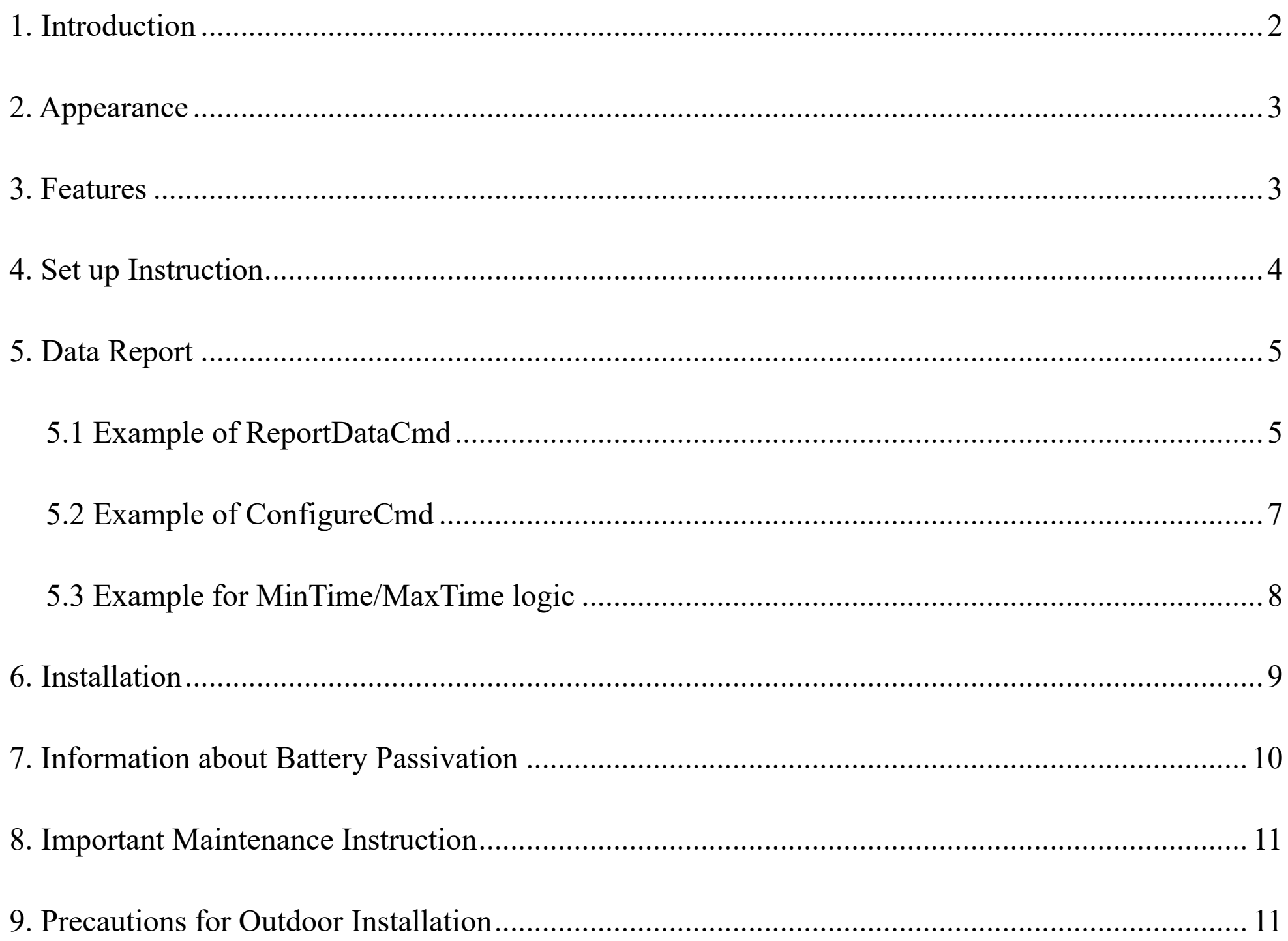

 $\overline{1}$ 

## <span id="page-2-0"></span>**1. Introduction**

**R718CK2** (Ni-Cr / Ni-Si): The detecting range of R718CK2 is -40°C to 375°C.

R718CK2 has the characteristics of good linearity, bigger thermal electromotive force, high sensitivity, and stability. **R718CT2** (Cu / Cu-Ni): The detecting range of R718CT2 is -40°C to 125°C.

R718CT2 is more stable when detecting the temperature range of -40<sup>°</sup>C to 0<sup>°</sup>C.

**R718CN2** (Ni-Cro-Sil / Ni-Si-Mg): The detecting range of R718CN is -40°C to 800°C.

The N-type thermocouple has good linearity, large thermoelectromotive force, high sensitivity, and good stability and uniformity. It has strong oxidation resistance and is not affected by short-range ordering.

**R718CR2** (noble metal thermocouple): The detecting range of R718CR2 is 0°C to 1400°C.

The R-type thermocouple gets accurate results, operates stably, and has a long lifespan. With good chemical and physical performance, it can be used in oxidizing and inert gas.

#### **LoRa Wireless Technology**

LoRa is a wireless communication technology dedicated to long distance and low power consumption. Compared with other communication methods, LoRa spread spectrum modulation method greatly increases to expand the communication distance. Widely used in long-distance, low-data wireless communications. For example, automatic meter reading, building automation equipment, wireless security systems, industrial monitoring. Main features include small size, low power consumption, transmission distance, anti-interference ability and so on.

#### **LoRaWAN**

LoRaWAN uses LoRa technology to define end-to-end standard specifications to ensure interoperability between devices and gateways from different manufacturers.

## <span id="page-3-0"></span>**2. Appearance**

## <span id="page-3-1"></span>**3. Features**

- SX1276 wireless communication module
- ⚫ 2 x ER14505 battery in parallel (AA size3.6V / section)
- ⚫ IP rating:

R718CT2 main body IP65/IP67; T-type thermocouple sensor IP67

R718CK2 and R718CN2 IP50 (whole device)

R718CR2 R-type thermocouple sensor IP60

- $\bullet$  Magnet base
- ⚫ Thermocouple detection
- $\bullet$  Compatible with LoRaWAN<sup>TM</sup> Class A
- ⚫ Frequency hopping spread spectrum
- ⚫ Applicable to third-party platforms: Actility/ThingPark, TTN, MyDevices/Cayenne
- ⚫ Improved power management for longer battery life

Note: Please visit [http://www.netvox.com.tw/electric/electric\\_calc.html](http://www.netvox.com.tw/electric/electric_calc.html) for more information about battery lifespan.

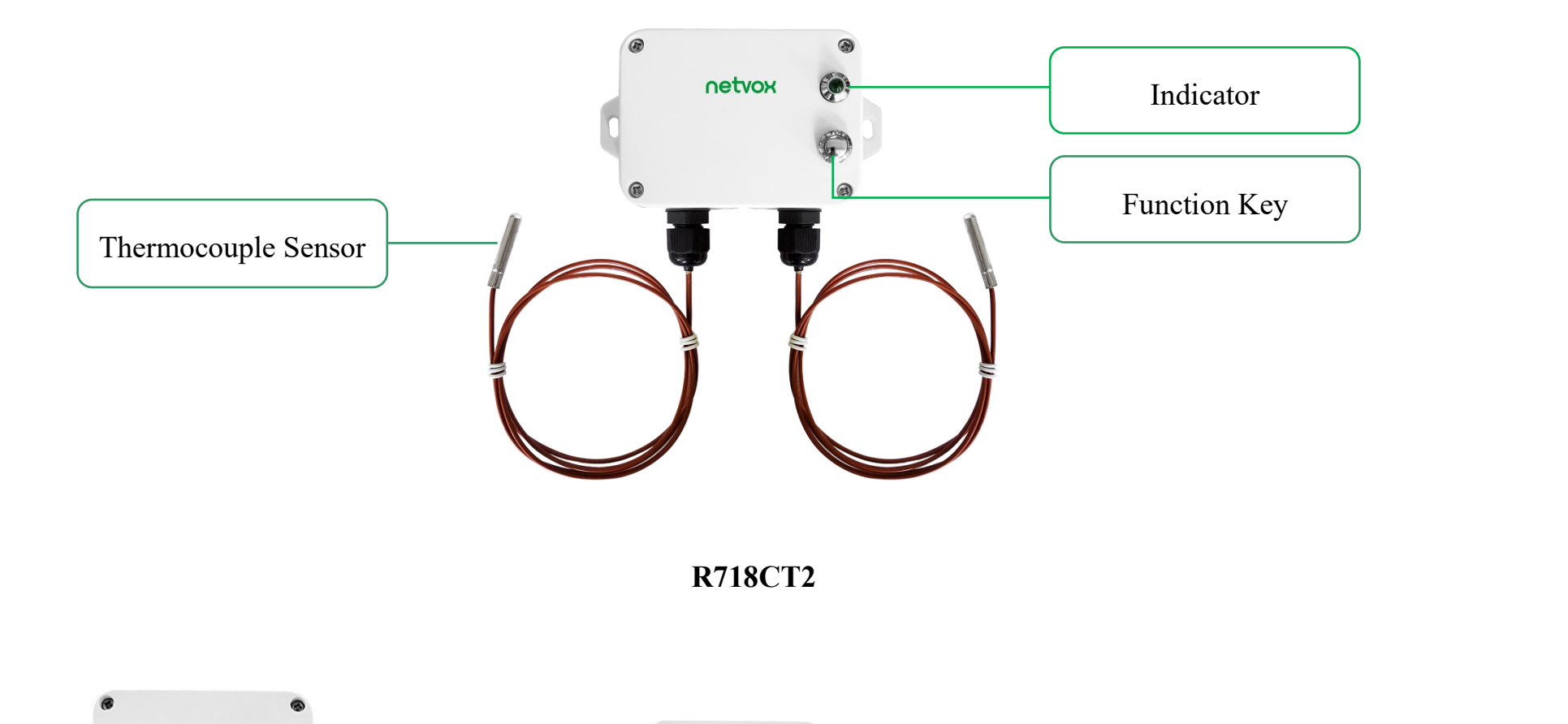

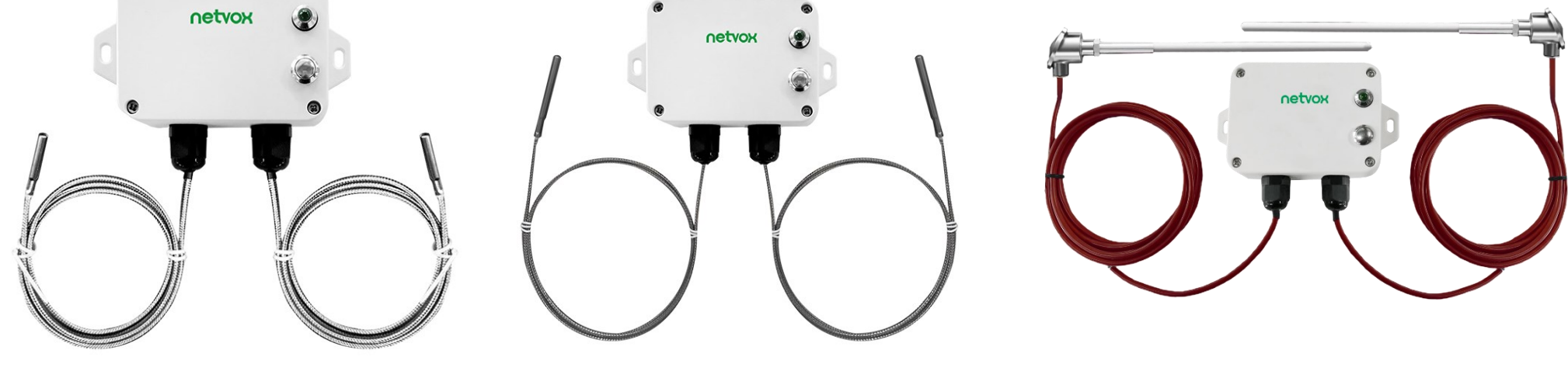

**R718CK2 R718CN2 R718CR2**

## <span id="page-4-0"></span>**4. Set up Instruction**

#### **On/Off**

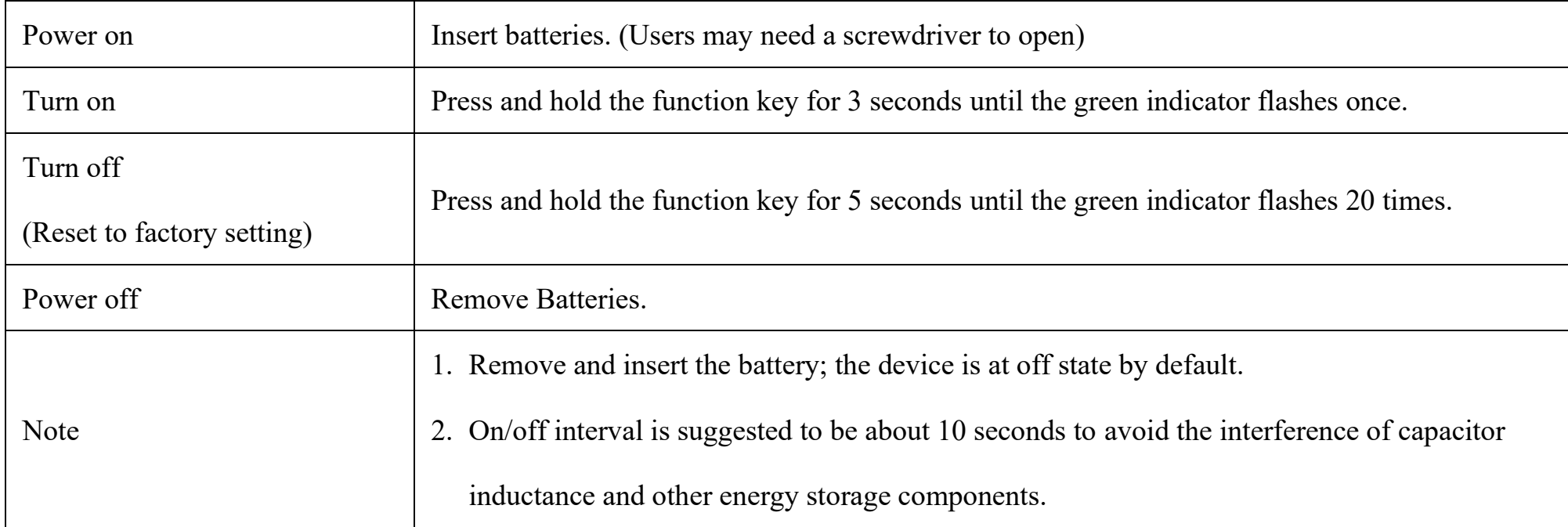

## **Network Joining**

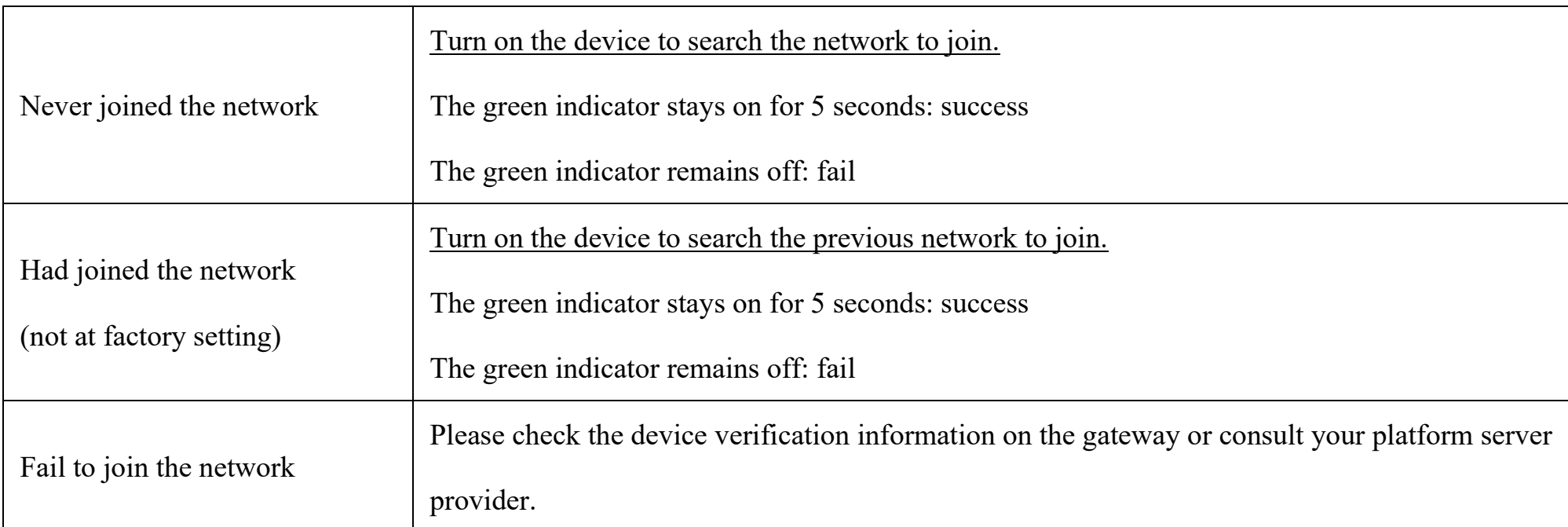

## **Function Key**

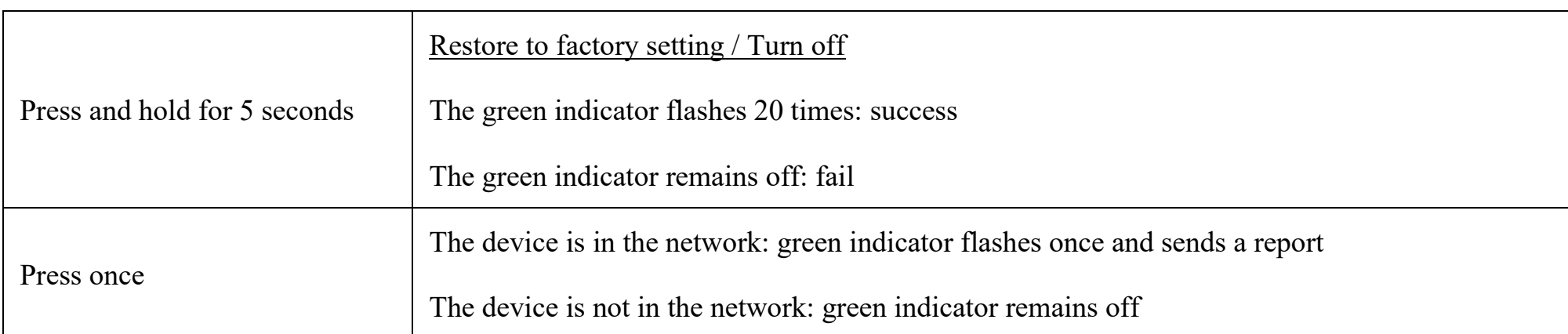

### **Sleeping Mode**

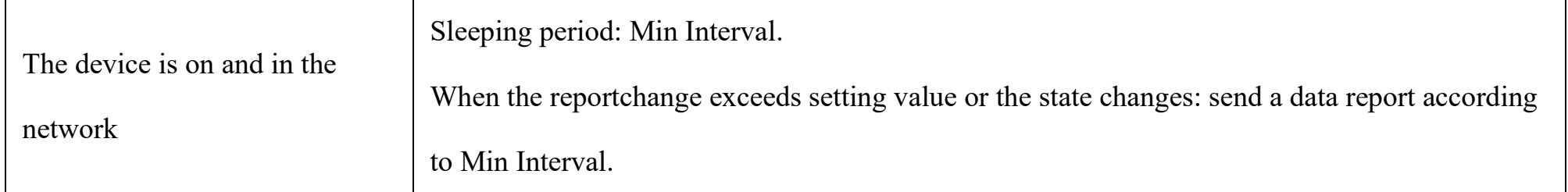

## **Low Voltage Warning**

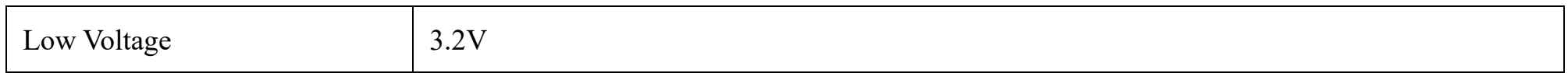

## <span id="page-5-0"></span>**5. Data Report**

Data report configuration and sending period are as follows:

## <span id="page-5-1"></span>**5.1 Example of ReportDataCmd**

FPort: 0x06

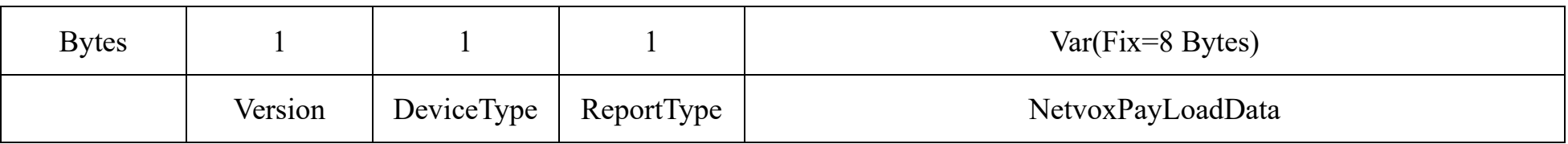

**Version**– 1 byte –0x01——the Version of NetvoxLoRaWAN Application Command Version

**DeviceType**– 1 byte – Device Type of Device

The devicetype is listed in Netvox LoRaWAN Application Devicetype doc

**ReportType** – 1 byte –the presentation of the NetvoxPayLoadData, according the devicetype

**NetvoxPayLoadData**– Fixed bytes (Fixed =8bytes)

(3) Please refer Netvox *LoRaWAN Application Command document* and *Netvox Lora Command Resolver* <http://cmddoc.netvoxcloud.com/cmddoc> to resolve uplink data.

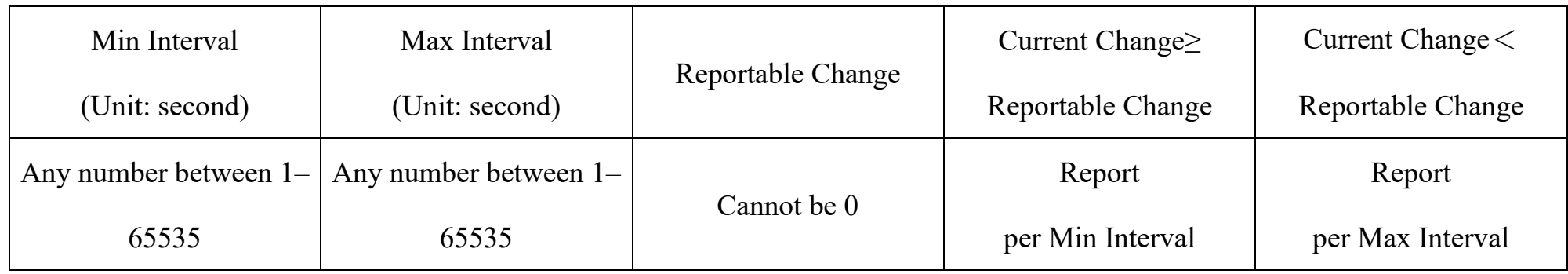

The device will immediately send a version packet report along with an uplink packet including temperature and battery voltage.

The device sends data in the default configuration before any configuration is done.

#### **Default setting:**

Max Interval: 0x0384 (900s)

Min Interval: 0x0384 (900s)

BatteryChange: 0x01 (0.1V)

TemperatureChange: 0x0064 (10°C)

Note:

- (1) The device report interval will be programmed based on the default firmware which may vary.
- (2) The interval between two reports must be the minimum time.

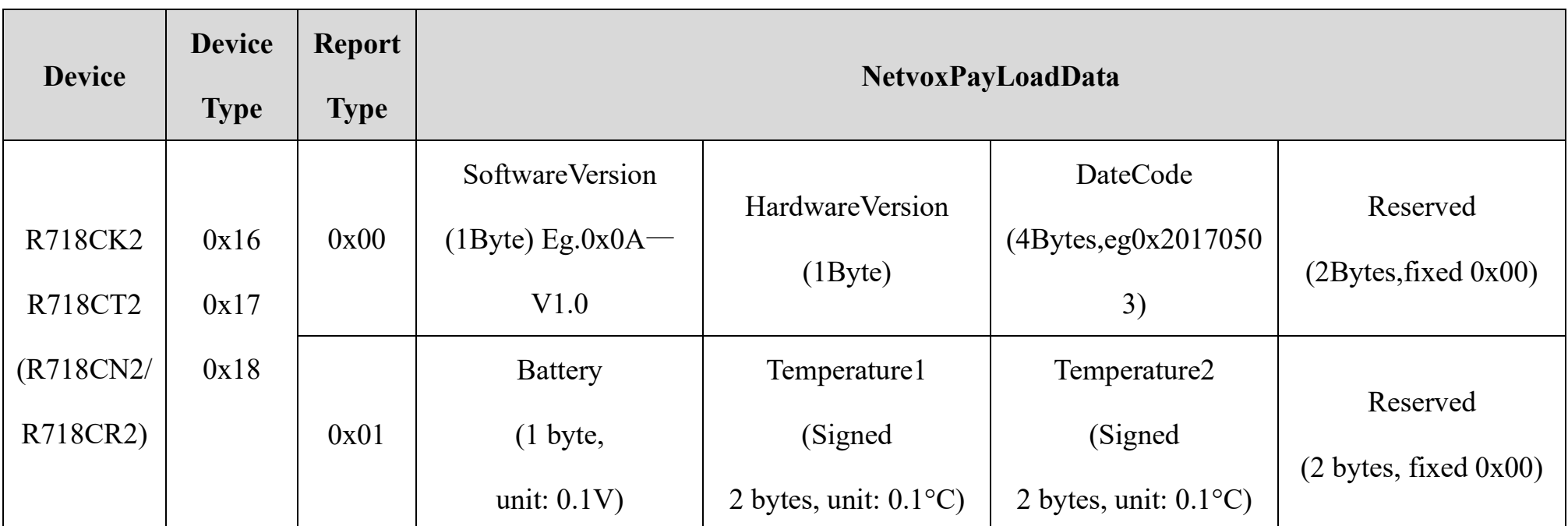

#### **Example 1 of R718CT2 uplink: 0117019F012200F4000000**

1 st byte (01): Version

 $2<sup>nd</sup>$  byte (17): DeviceType  $0x17 - R718CT2$ 

3 rd byte (01): ReportType

 $4^{th}$  byte (9F): Battery -3.1v (Low voltage), 9F&7F=1F, 1F Hex = 31 Dec 31\*0.1v=3.1v

 $5<sup>th</sup> 6<sup>th</sup>$  byte (0122): Temperature1 - 29.0°C, 0122 Hex = 290 Dec 290\*0.1°C = 29.0°C

#### $7<sup>th</sup> 8<sup>th</sup>$  byte (00F4): Temperature2 - 24.4°C, F4 Hex = 244 Dec 244\*0.1°C = 24.4°C

 $9<sup>th</sup> - 11<sup>th</sup>$  byte (000000): Reserved

#### **Tips**

#### **1. Battery Voltage:**

The voltage value is bit  $0 \sim \text{bit } 6$ , bit 7=0 is normal voltage, and bit 7=1 is low voltage.

Battery=0xA0, binary=1010 0000, if bit  $7=1$ , it means low voltage.

The actual voltage is  $0010\ 0000 = 0x20 = 32, 32*0.1v = 3.2v$ 

#### **2. Version Packet:**

When Report Type=0x00 is the version packet, such as  $0117000A02202108160000$ , the firmware version is 2021.08.16.

#### **3. Data Packet:**

When Report Type=0x01 is data packet.

#### **4. Signed Value:**

When the temperature is negative, 2's complement should be calculated.

## <span id="page-7-0"></span>**5.2 Example of ConfigureCmd**

FPort: 0x07

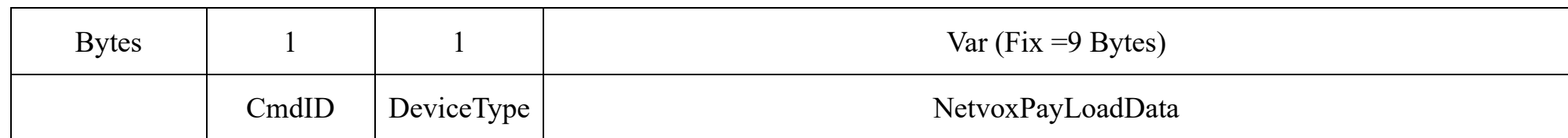

**CmdID**– 1 byte

**DeviceType**– 1 byte – Device Type of Device

**NetvoxPayLoadData**– var bytes (Max=9bytes)

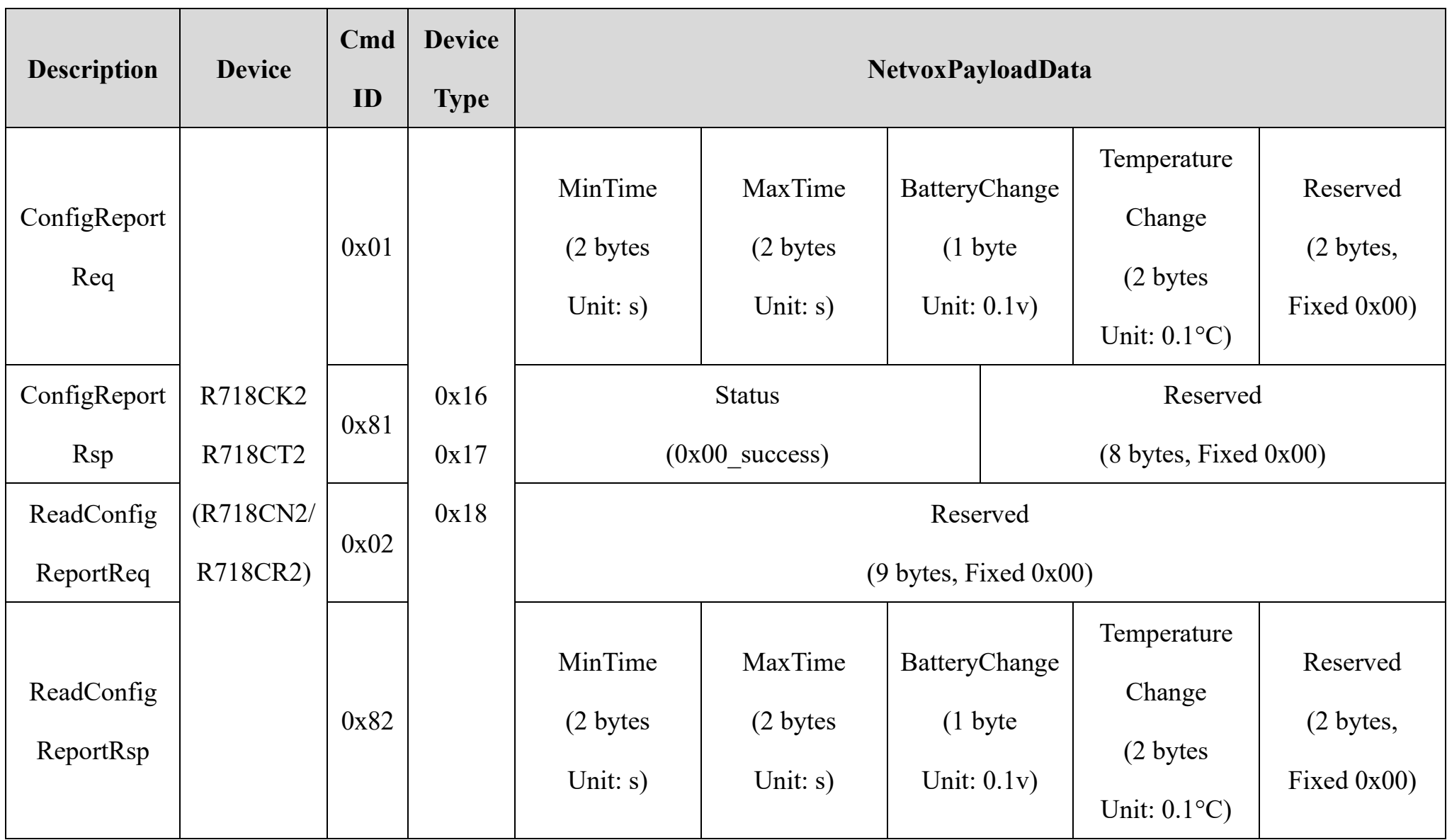

#### **(1)Configure R718CK2 report parameters:**

MinTime = 1min, MaxTime = 1min, BatteryChange =  $0.1v$ , TemperatureChange =  $0.1^{\circ}$ C

Downlink: 0116003C003C0100010000 3C(Hex) =60(Dec)

Response: 8116000000000000000000 (Configuration success)

8116010000000000000000 (Configuration failure)

### **(2)Read Configuration:**

Downlink: 0216000000000000000000

Response: 8216003C003C0100010000 (Current configuration)

#### <span id="page-8-0"></span>**5.3 Example for MinTime/MaxTime logic**

**Example#1** based on MinTime = 1 Hour, MaxTime= 1 Hour, Reportable Change i.e. BatteryVoltageChange=0.1V

Note: MaxTime=MinTime. Data will only be report according to MaxTime (MinTime) duration regardless BatteryVoltageChange value. **Example#2** based on MinTime = 15 Minutes, MaxTime= 1 Hour, Reportable Change i.e. BatteryVoltageChange= 0.1V.

- 1) The device only wakes up and performs data sampling according to MinTime Interval. When it is sleeping, it does not collect data.
- 2) The data collected is compared with the last data reported. If the data variation is greater than the ReportableChange value, the

Notes:

device reports according to MinTime interval. If the data variation is not greater than the last data reported, the device reports according to MaxTime interval.

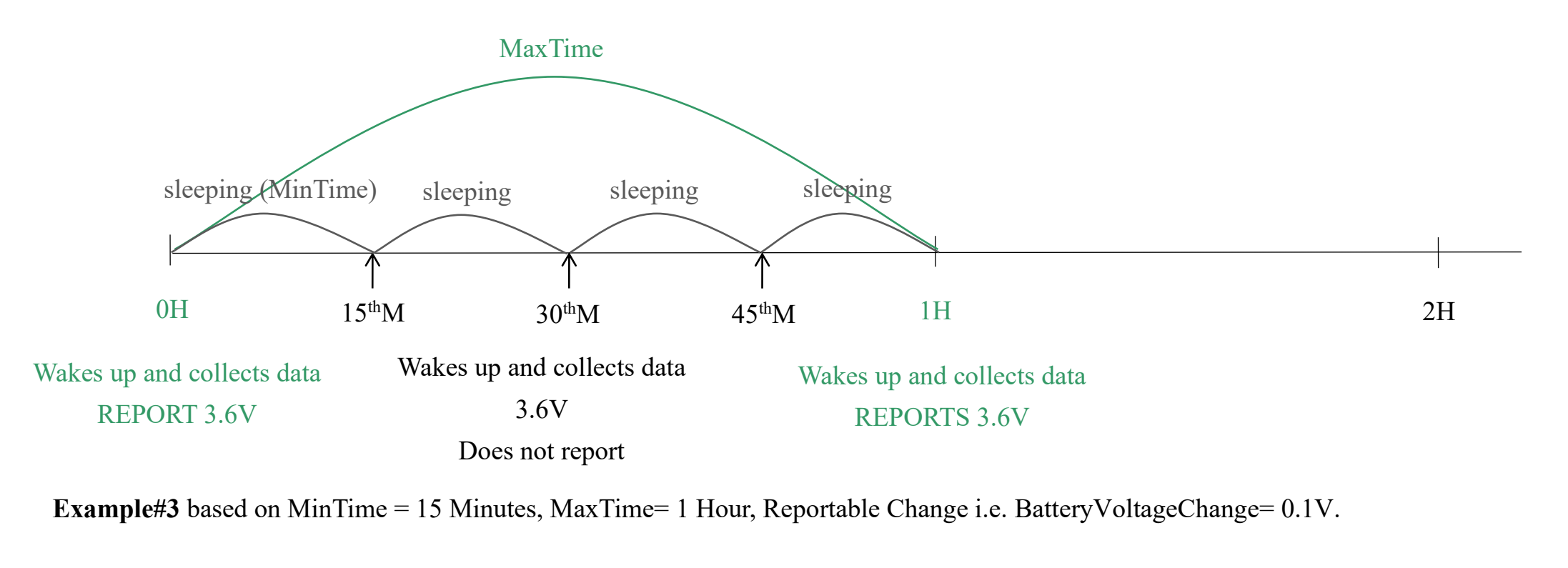

- 3) We do not recommend to set the MinTime Interval value too low. If the MinTime Interval is too low, the device wakes up frequently and the battery will be drained soon.
- 4) Whenever the device sends a report, no matter resulting from data variation, button pushed or MaxTime interval, another cycle of MinTime/MaxTime calculation is started.

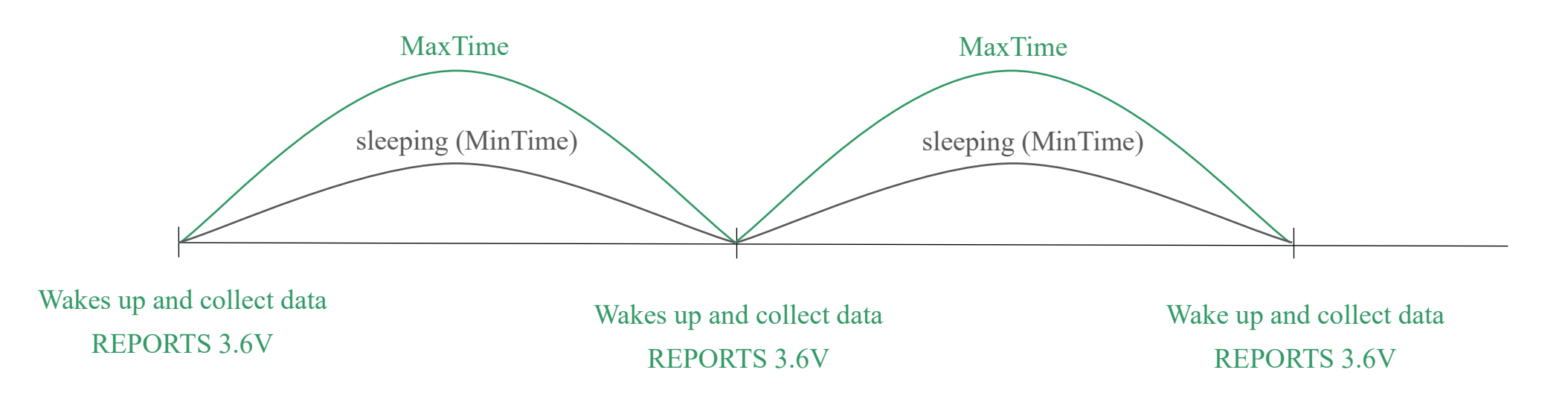

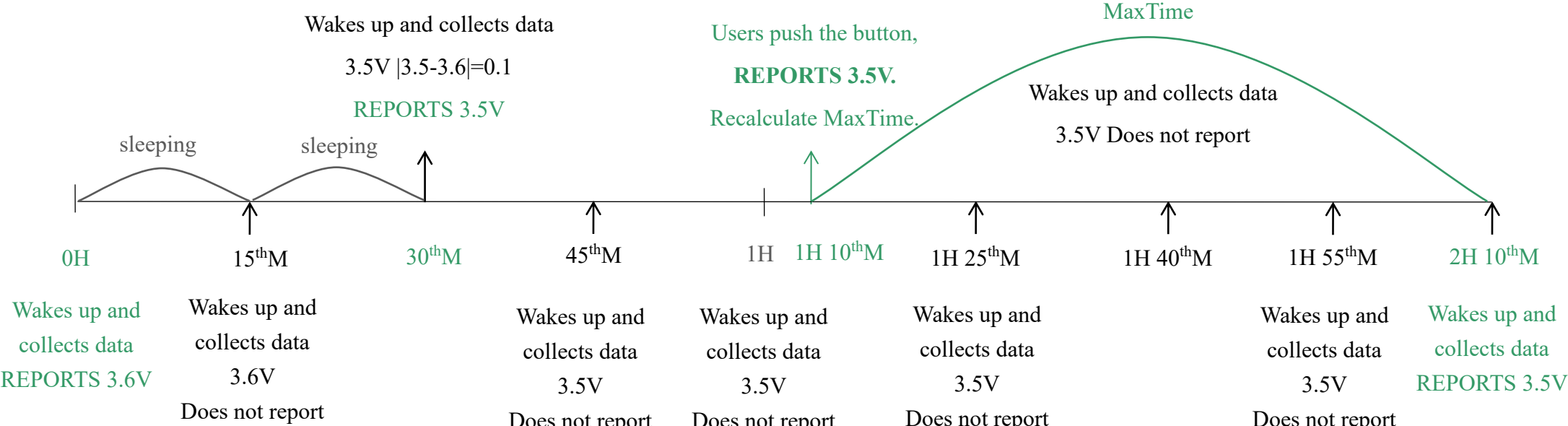

Does not report Does not report Does not report Does not report

## <span id="page-9-0"></span>**6. Installation**

1. The Wireless Thermocouple Sensor has a built-in magnet. When installed, it can be attached to the surface of an object with iron which is convenient and quick.

To make the installation more secure, use screws (purchased) to secure the unit to a wall or other surface.

#### **Note:**

Do not install the device in a metal shielded box or in an environment with other electrical equipment around it to avoid affecting the wireless transmission of the device.

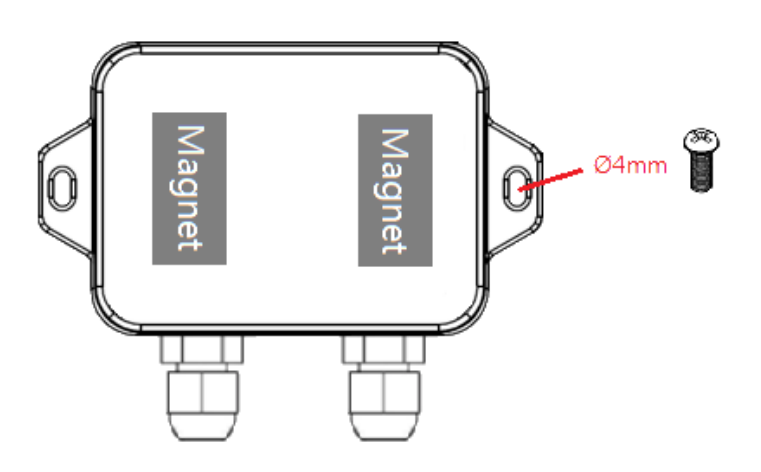

- Oven
- ⚫ Industrial control equipment
- ⚫ Semiconductor industry

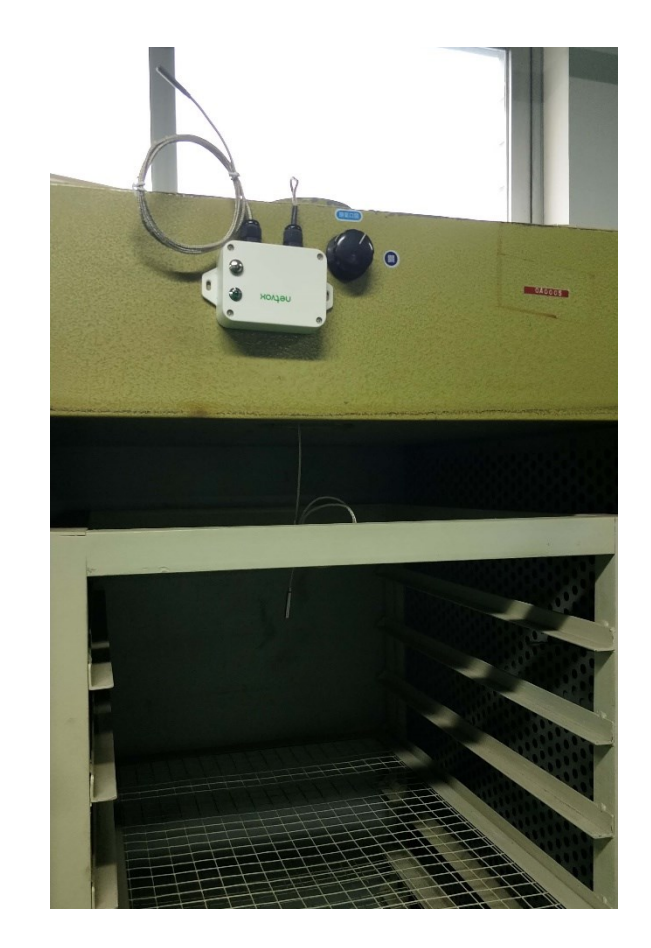

#### Screw hole diameter: Ø4mm

- 2. When Wireless Thermocouple Sensor is compared with the last reported values, the temperature change is exceeded 10°C (default), it will report values at the MinTime interval.
	- If does not exceeded 10°C (default), it will report values at the MaxTime interval.

#### **Applications:**

#### **Note:**

Please do not disassemble the device unless it is required to replace the batteries.

Do not touch the waterproof gasket, LED indicator light, function keys when replacing the batteries. Please use suitable screwdriver to tighten the screws (if using an electric screwdriver, it is recommended to set the torque as 4kgf) to ensure the device is impermeable.

3. Do not put the whole stainless probe into the liquid. Sinking the probe into the liquid could damage the sealing compound

and thus cause the liquid to get inside the PCB.

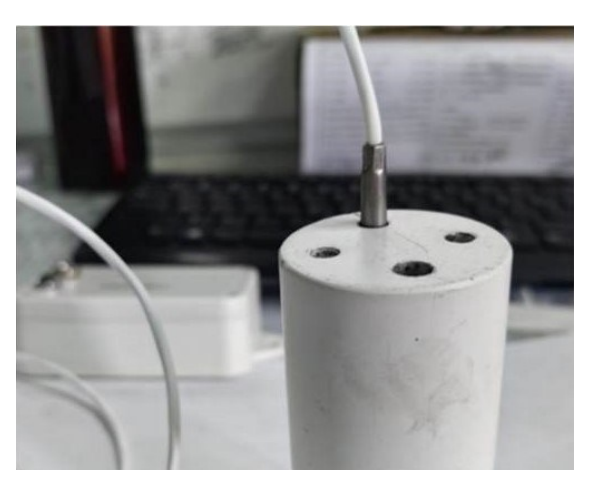

Note: Do not sink the probe into chemical solutions, such as alcohol, ketone, ester, acid, and alkali.

## <span id="page-10-0"></span>**7. Information about Battery Passivation**

Many of Netvox devices are powered by 3.6V ER14505 Li-SOCl2 (lithium-thionyl chloride) batteries that offer many advantages including low self-discharge rate and high energy density. However, primary lithium batteries like Li-SOCl2 batteries will form a passivation layer as a reaction between the lithium anode and thionyl chloride if they are in storage for a long time or if the storage temperature is too high. This lithium chloride layer prevents rapid self-discharge caused by continuous reaction between lithium and thionyl chloride, but battery passivation may also lead to voltage delay when the batteries are put into operation, and our devices may not work correctly in this situation.

As a result, please make sure to source batteries from reliable vendors, and it is suggested that if the storage period is more than one month from the date of battery production, all the batteries should be activated. If encountering the situation of battery passivation, users can activate the battery to eliminate the battery hysteresis.

- a. Connect a battery to a resistor in parallel
- b. Keep the connection for 5~8 minutes
- c. The voltage of the circuit should be  $\geq 3.3$ , indicating successful activation.

#### **ER14505 Battery Passivation:**

#### **7.1 To determine whether a battery requires activation**

Connect a new ER14505 battery to a resistor in parallel, and check the voltage of the circuit.

If the voltage is below 3.3V, it means the battery requires activation.

#### **7.2 How to activate the battery**

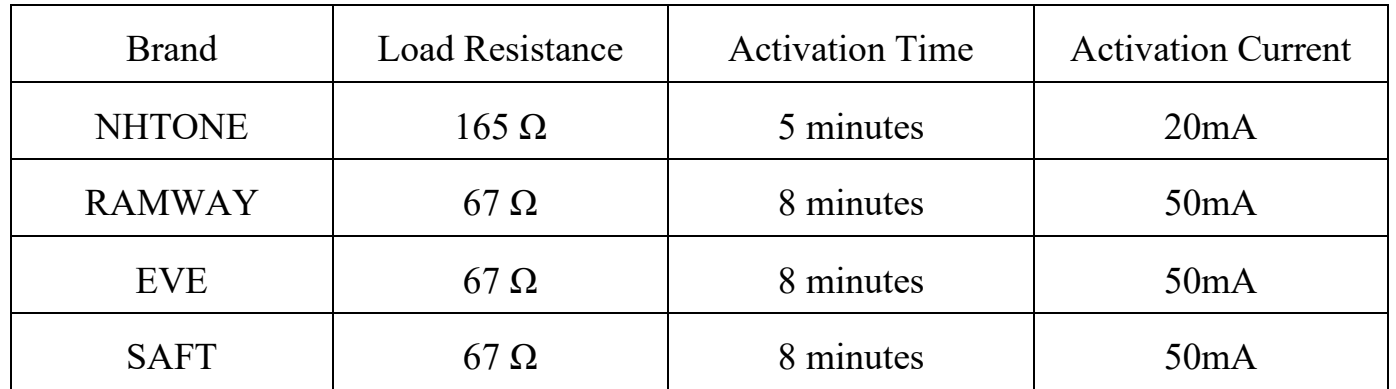

Note:

If you buy batteries from other than the above four manufacturers, then the battery activation time, activation current, and required load resistance shall be mainly subject to the announcement of each manufacturer.

## <span id="page-11-0"></span>**8. Important Maintenance Instruction**

Kindly pay attention to the following to achieve the best maintenance of the product:

- Keep the device dry. Rain, moisture, or any liquid might contain minerals and thus corrode electronic circuits. If the device gets wet, please dry it completely.
- Do not use or store the device in a dusty or dirty environment. It might damage its detachable parts and electronic components.
- Do not store the device under extremely hot conditions. High temperatures can shorten the life of electronic devices, destroy batteries, and deform or melt some plastic parts.
- Do not store the device in places that are too cold. Otherwise, when the temperature rises, moisture that forms inside the device will damage the board.
- Do not throw, knock, or shake the device. Rough handling of equipment can destroy internal circuit boards and delicate structures.
- Do not clean the device with strong chemicals, detergents, or strong detergents.
- Do not apply the device with paint. Smudges might block the device and affect the operation.
- Do not throw the battery into the fire, or the battery will explode. Damaged batteries may also explode.

Fig 1. Install under an awning Fig 2. Install with LED and function key faced downwards

All of the above applies to your device, battery, and accessories. If any device is not operating properly, please take it to the nearest authorized service facility for repair.

## <span id="page-11-1"></span>**9. Precautions for Outdoor Installation**

According to the Enclosure Protection Class (IP code), the device is compliant to GB 4208-2008 standard, which is equivalent to IEC 60529:2001 degrees of protection provided by enclosures (IP Code).

IP Standard Test Method:

IP65: spray the device in all directions under 12.5L/min water flow for 3min, and the internal electronic function is normal.

IP65 is dustproof and able to prevent damage caused by water from nozzles in all directions from invading electrical appliances. It can be used in general indoor and sheltered outdoor environments. Installation in extreme weather conditions or direct exposure to sunlight and rain could damage the components of the device. Users may need to install the device under an awning (fig. 1) or face the side with an LED and function key downwards (fig. 2) to prevent malfunction.

IP67: the device is immersed in 1m deep water for 30 minutes, and the internal electronic function is normal.

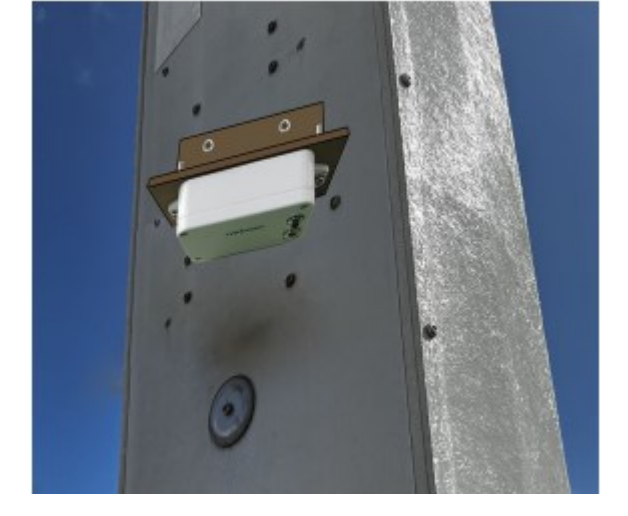

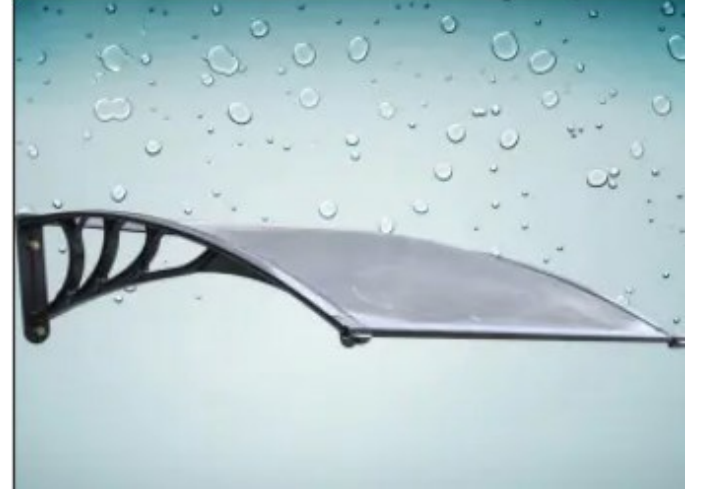